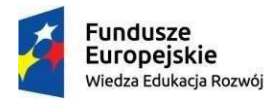

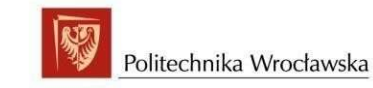

Unia Europeiska Europejski Fundusz Społeczny

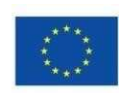

"ZPR PWr – Zintegrowany Program Rozwoju Politechniki Wrocławskiej"

LOGOWANIE do systemu

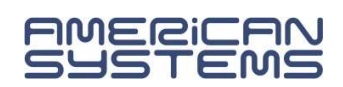

kontakt: pomoc+usos@pwr.edu.pl

### 1. Logowanie do serwisu webowego

Do serwisów webowych dostęp możliwy jest z sieci Internet z zalecanej przeglądarki Firefox.

Dostęp do serwisów webowych posiadają aktywni studenci, pracownicy dydaktyczni oraz pracownicy administracyjni posiadający konto administracyjne w systemie USOS.

https://web.usos.pwr.edu.pl

Widok okna głównego USOSweb.

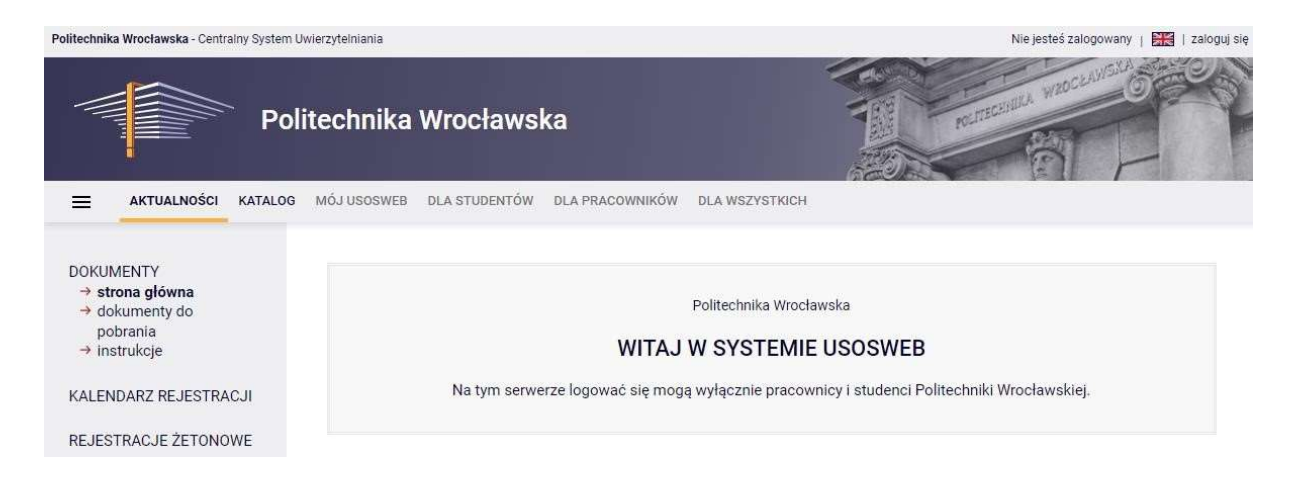

Po naciśnięciu przycisku "zaloguj się" system przenosi użytkownika do okna centralnego logowania.

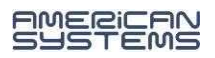

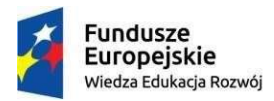

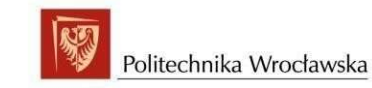

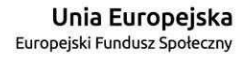

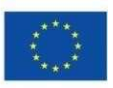

#### "ZPR PWr – Zintegrowany Program Rozwoju Politechniki Wrocławskiej"

## Witaj w systemie logowania

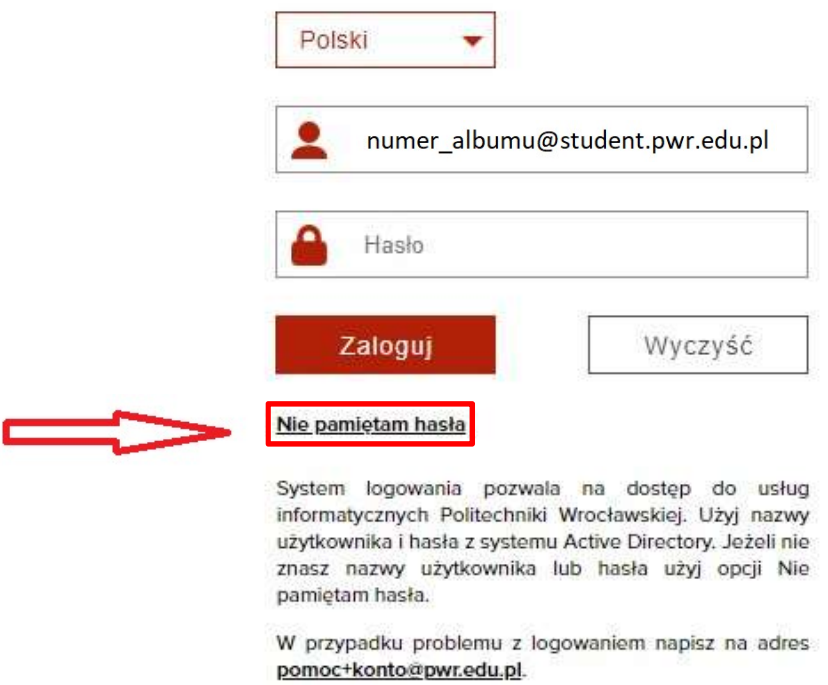

W przypadku zapomnianego hasła bądź utworzenia konta AD należy nacisnąć "nie pamiętam hasła". W następnym oknie uzupełniamy informacje oraz zatwierdzamy przyciskiem "ok".

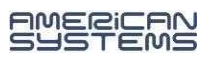

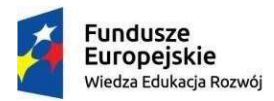

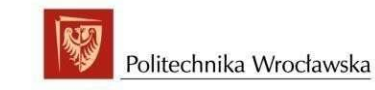

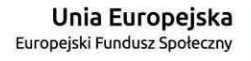

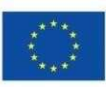

"ZPR PWr - Zintegrowany Program Rozwoju Politechniki Wrocławskiej"

Serwis uwierzytelniania POLITECHNIKI WROCŁAWSKIEJ

## **UTWORZENIE/RESET HASŁA DO KONTA AD PWR**

Jeśli chcesz zmienić swoje hasło, wpisz swój adres email

numer albumu@student.pwr.edu.pl

Wprowadź litery widoczne na obrazku (bez odstępów)

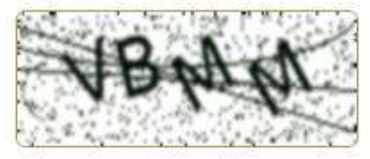

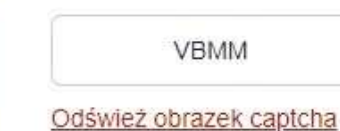

OK

Serwis uwierzytelniania POLITECHNIKI WROCŁAWSKIEJ

# **UTWORZENIE/RESET HASŁA DO KONTA AD PWR**

Wysłaliśmy e-mailem instrukcje resetowania hasła.

Jeśli nie otrzymałeś e-maila, upewnij się, że wprowadziłeś poprawny adres e-mail z domeny @pwr.edu.pl lub @student.pwr.edu.pl

Dalsze kroki postępowania są wysłane w e-mailu.

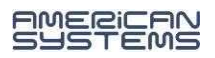